Issue <mark>8.2/3</mark>

# [#n Name] Editorial Checklist

| Stage 1 MANUSCRIPT (MU) MOVES TO PRODUCTION (SET-UP)  | Anticipated Action Date Action is | Notes       |
|-------------------------------------------------------|-----------------------------------|-------------|
| MU is UNANONYMISED (UA)                               | Completed                         |             |
| 25 Jun Asked editors how to process this? 10m         |                                   | <u>UA</u> * |
| Stage 2<br>REFINE                                     |                                   |             |
|                                                       |                                   | <u>ReF</u>  |
| Stage 3                                               |                                   | <u>IKCI</u> |
| MARK-UP                                               |                                   |             |
| Stage 4                                               |                                   | <u>MuP</u>  |
| AFTER AUTHOR'S 1st PROOF                              |                                   |             |
| MARKING ITEMS (AMENDS 1)                              |                                   | 7/17/T      |
| Stage 5                                               |                                   | <u>MiM</u>  |
| ANNOTATIONS (2 <sup>nd</sup> AMENDS)                  |                                   |             |
|                                                       |                                   | <u>AnN</u>  |
| Stage 6 CORRECTIONS (3 <sup>rd</sup> AMENDS)          |                                   |             |
|                                                       |                                   | <u>CoR</u>  |
| Stage 7<br>REVISIONS (4 <sup>th</sup> AMENDS)         |                                   |             |
|                                                       |                                   | <u>ReV</u>  |
| Stage 8<br>CODE HTML +PDF                             |                                   |             |
|                                                       |                                   | <u>CrE</u>  |
| Stage 9                                               |                                   | <u>CdE</u>  |
| EDITORIAL (EIC / EC) FINAL PROOF                      |                                   |             |
|                                                       |                                   | <u>PrF</u>  |
| Stage 10<br>CREATE ISSUE                              |                                   |             |
|                                                       |                                   | <u>IsS</u>  |
| Stage 11 PROMOTE ISSUE                                |                                   |             |
| Twitter Promotion Checklist  Listserv  Tackbasesi and |                                   | <u>PrT</u>  |
| Technoscience Mailchimp                               |                                   |             |
| Stage 12<br>HOW TO DO AN ERRATA                       |                                   |             |
|                                                       |                                   | <u>ERR</u>  |

\*The codes UA, ReF, MuP, MiM, AnN, CoR, ReV, CdE, PrF are the codes to be added to the file name which is otherwise authorlastname[code]yearV01.docx. Each of these stages also links to the content in the workflow below.

|          | Stage 1 SET-UP                                                                                                    | Actio<br>n | Note<br>s: |
|----------|----------------------------------------------------------------------------------------------------|------------|------------|
|          |                                                                                                    | and        | add        |
|          |                                                                                                    | date       | X<br>whe   |
|          |                                                                                                    |            | n<br>done  |
|          |                                                                                                    |            | ·          |
| <u>U</u> | $ar{I}$                                                                                                    | 25 Jun     | 10m        |
| 1.       | Email Final submission form to author adding the manuscript number to the second page using OJS 3.1 content management system.                                                                                                    |            |            |
|          | opdown menu select: "This is not a revision of an existing file." The file may be overwritten if the file names are similar. al Submission form as a pdf."                                                                                                    |            |            |
|          | TEMPLATE: TITLE: "Final Submission Form for Manuscript #number."                                                                                                    |            |            |
|          | Dear [Firstname],                                                                                                    |            |            |
|          | Please find attached the ESTS final submission form to prepare your file for production. The same form is provided in .docx and .pdf formats. Any questions, please do email me as per the instructions enclosed in the next two weeks. We look forward to hearing from you soon.                                                                                                    |            |            |
|          | Sincerely,                                                                                                    |            |            |
|          | Amanda Windle,                                                                                                    |            |            |
|          | Managing Editor                                                                                                    |            |            |
|          | ESTS Editorial Collective Aalok Khandekar (Indian Institute of Technology Hyderabad, India), Editor-in-Chief Noela Invernizzi (Universidade Federal do Paraná, Brazil), Associate Editor Duygu Kaşdoğan (İzmir Kâtip Çelebi Üniversitesi, Turkey), Associate Editor Alison Kenner (Drexel University, USA), Associate Editor Angela Okune (University of California Irvine, USA), Associate Editor Grant Jun Otsuki (Victoria University of Wellington, Aotearoa New Zealand), Associate Editor Sujatha Raman (Australian National University, Australia), Associate Editor Emily York (James Madison University, USA), Associate Editor         |            |            |
| 1.       | Follow-up email, by OJS system, and if needed email by Gmail searching for author's email. Check email is up to date which can be done by cross-referencing with Gmail.                                                                                                    |            |            |
|          | THREE TEMPLATES                                                                                                    |            |            |
|          | TEMPLATE 1. TITLE: "Follow-Up on Final Submission Form for Manuscript #number."                                                                                                    |            |            |
|          | Dear [Authorfirstname],                                                                                                    |            |            |
|          | I'm emailing to check-in and see if you have received my email (with attachments) via the OJS system last week? Your manuscript is my immediate priority, so please do send it to me in the next week or so, at your convenience via the OJS system.                                                                                                    |            |            |
|          | Any other questions, please let me know. And, also thank you for your patience.                                                                                                    |            |            |
|          | Kind regards,                                                                                                    |            |            |
|          | Amanda Windle,                                                                                                    |            |            |
|          | Managing Editor                                                                                                    |            |            |
|          | ESTS Editorial Collective  Aalok Khandekar (Indian Institute of Technology Hyderabad, India), Editor-in-Chief  Noela Invernizzi (Universidade Federal do Paraná, Brazil), Associate Editor  Duygu Kaşdoğan (İzmir Kâtip Çelebi Üniversitesi, Turkey), Associate Editor  Alison Kenner (Drexel University, USA), Associate Editor  Angela Okune (University of California Irvine, USA), Associate Editor  Grant Jun Otsuki (Victoria University of Wellington, Aotearoa New Zealand), Associate Editor  Sujatha Raman (Australian National University, Australia), Associate Editor  Emily York (James Madison University, USA), Associate Editor |            |            |

TEMPLATE 2

TITLE: "Editing the Word Limit" Dear [Firstname], Thank you so much for sending back the Final Submission Form and the Unanonymised Manuscript. I had a quick check on the final word length of your submission which is [XX,XXX] words. Without the references (XXXX words, X pages) the manuscript is [XXX] words over the 9,000 word limit for research articles. Can you please spend a little time, reducing this word length? We try to make sure that the time spent in copyediting and production is fair for all. If you need suggestions or further advice, please do get back in touch with me, or [XXXX], your Associate Editor. Kind Regards, Amanda Windle, Managing Editor ESTS Editorial Collective Aalok Khandekar (Indian Institute of Technology Hyderabad, India), Editor-in-Chief Noela Invernizzi (Universidade Federal do Paraná, Brazil), Associate Editor Duygu Kaşdoğan (İzmir Kâtip Çelebi Üniversitesi, Turkey), Associate Editor Alison Kenner (Drexel University, USA), Associate Editor Angela Okune (University of California Irvine, USA), Associate Editor Grant Jun Otsuki (Victoria University of Wellington, Aotearoa New Zealand), Associate Editor Sujatha Raman (Australian National University, Australia), Associate Editor Emily York (James Madison University, USA), Associate Editor TEMPLATE 3 Dear [firstname] Thank you so much for sending back the Final Submission Form and the Unanonymised Manuscript. I had a quick check on the final word length of your submission, and on first look, this looks great! I'll be in touch in the next few weeks to progress the copyediting of your manuscript Kind Regards Amanda Windle, Managing Editor ESTS Editorial Collective Aalok Khandekar (Indian Institute of Technology Hyderabad, India), Editor-in-Chief Noela Invernizzi (Universidade Federal do Paraná, Brazil), Associate Editor Duygu Kaşdoğan (İzmir Kâtip Çelebi Üniversitesi, Turkey), Associate Editor Alison Kenner (Drexel University, USA), Associate Editor Angela Okune (University of California Irvine, USA), Associate Editor Grant Jun Otsuki (Victoria University of Wellington, Aotearoa New Zealand), Associate Editor Sujatha Raman (Australian National University, Australia), Associate Editor Emily York (James Madison University, USA), Associate Editor TEMPLATE 4 Dear [authorname], I'm writing to you by email to follow up on your manuscript #[XXXX]. Did you receive my email via the OJS system on the [date] or the [date] to say that we're ready to progress your research article into copyediting and production. If you are working on the documents that I sent, that's great, but I just want to make sure you received these communications okay? Kind Regards, Amanda Windle, Managing Editor ESTS Editorial Collective Aalok Khandekar (Indian Institute of Technology Hyderabad, India), Editor-in-Chief Noela Invernizzi (Universidade Federal do Paraná, Brazil), Associate Editor Duygu Kaşdoğan (İzmir Kâtip Çelebi Üniversitesi, Turkey), Associate Editor Alison Kenner (Drexel University, USA), Associate Editor Angela Okune (University of California Irvine, USA), Associate Editor Grant Jun Otsuki (Victoria University of Wellington, Aotearoa New Zealand), Associate Editor Sujatha Raman (Australian National University, Australia), Associate Editor Emily York (James Madison University, USA), Associate Editor Download and save: 21 Apr 12m FINAL SUBMISSION FORM Authorname\_FinalSubmissionForm\_year.doc FINAL UNANONYMISED DOCUMENT Authorlastname\_UA\_yearVo1.docx IMAGES Authorlastname Fig1.png PERMISSIONS Check word length and number of additional elements (tables and images). Switch on formatting mark-up and style panes and colour coding too look something like this:

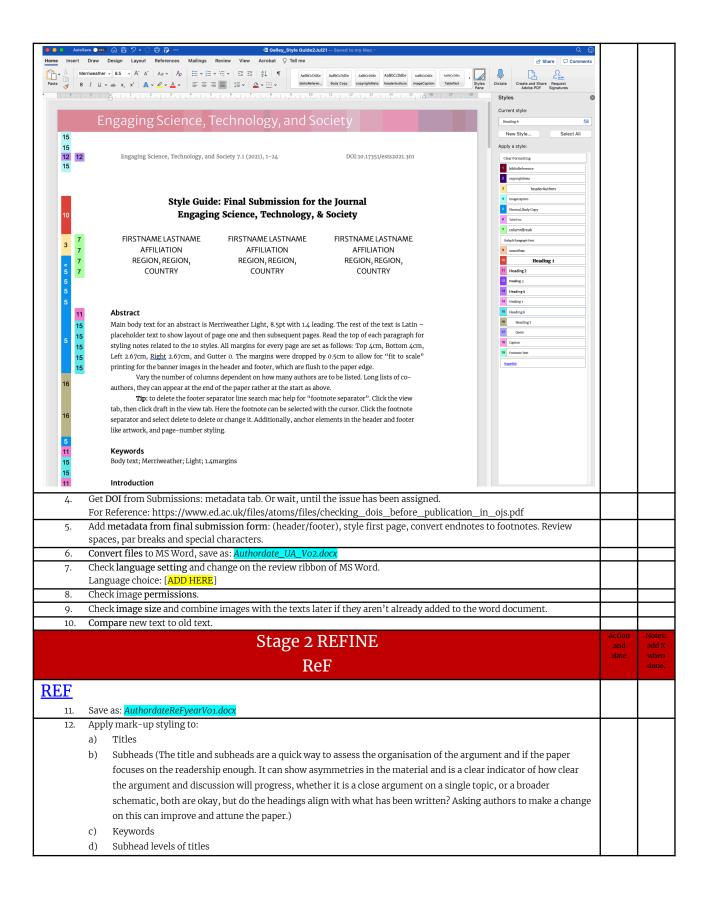

|           | e) Epigraphs                                                                                                    |  |
|-----------|----------------------------------------------------------------------------------------------------|--|
|           | f) Acknowledgements, Text and Poetry extracts                                                                                              |  |
|           | g) Notes                                                                                                    |  |
|           | h) Captions to images (Figures)                                                                                                    |  |
|           | i) Blockquotes                                                                                                    |  |
|           | Extra line space like a stanza in poetry or require an ornament.                                                                           |  |
| 13.       | Acknowledgements then Author Biography.                                                                                                    |  |
|           | midd the Diblic manhar a Defension and the shahar are in China a MafC (subish manfamid that the share aright) and                          |  |
| 14.       | Title the Bibliography as References and check they are in Chicago MofS (which preferred style, then quick Y or N).                        |  |
| Tip: This | is a sign if the author hasn't converted the paper to our submission format.                                                               |  |
| 15.       | Check <b>Keywords</b> are not capitalized, and they are not in alphabetical order.                                                         |  |
| 16.       | Convert endnotes to footnotes.                                                                                                    |  |
| Code:     |                                                                                                    |  |
| Sty       | e 18 Footnote Reference. Merriweather Light, 8pt, 1.2 leading, justified.                                                                  |  |
|           | ter citation for page 2.                                                                                                    |  |
|           |                                                                                                    |  |
| Stv       | e 19: Footnote Text Merriweather Light, 8pt, 1.2 leading                                                                                   |  |
| 1         | ter page numbers are on the right-hand side of the page.                                                                                   |  |
|           |                                                                                                    |  |
| 17.       | After these "silent changes" mark the first instance of a global change—like capitalization of a certain term.                             |  |
| 18.       | Send back either as a pdf and a word document (the author's choice for comments).                                                          |  |
|           | · · · · · · · · · · · · · · · · · · ·                                                                                                    |  |
| 19.       | Check figure placement and add suitable places where the figure can be cited in the text and if the image appears before                   |  |
| -/-       | or ahead of these mentions.                                                                                                    |  |
| 20.       | Add inline links for figures.                                                                                                    |  |
| 21.       | In the body copy the figure is written: ( <u>figure 1</u> ) or ( <u>figure 2.</u> )                                                        |  |
| 22.       | Check there are figure numbers, captions with source credits like this:                                                                    |  |
|           |                                                                                                    |  |
| Figure 1. | Horizontal bar graph titled "Comparing the Whole Populations with the Negroes of the 7 <sup>th</sup> Ward" (Source <u>Du Bois ibid.</u> ). |  |
| 0         |                                                                                                    |  |
| Or,       |                                                                                                    |  |
| Figure 1. | Map of <i>S. molesta</i> infestation, 1978. (Source <u>National Archives of Namihia, CAF 2016</u> ).                                       |  |
| 23.       | Check tables for alignment and content                                                                                                    |  |
| 24.       | Quickly estimate any extra time for coding html for zebra tables, etc.                                                                     |  |
|           |                                                                                                    |  |
| 25.       | Check paragraph breaks for hard-returns (flush and justified).                                                                             |  |
|           | For Reference: 13.25 CMofS.                                                                                                    |  |
|           | Tip: All pars begin flush left after a blockquote.                                                                                         |  |
| 2/        | Delete multiple spaces and tabs using the find and replace function.                                                                       |  |
| 26.       | Defecte multiple spaces and tabs using the find and replace function.                                                                      |  |
| 27.       | Check indents and other defined styles converting underline to either bold or italics. Change emphasis of underlining to                   |  |
|           | italics, and use headings in the styling.                                                                                                  |  |
|           |                                                                                                    |  |
| For       | Reference: Only use of underline is transcribed handwritten letters, which should be kept as writ. See 6.2 on CMofS.                       |  |
|           | ,                                                                                                    |  |
| 28.       | Fix quotation marks single and double.                                                                                                    |  |
|           | Check all possessive cases singular or plural (CMofS 6.116, p.408)                                                                         |  |
|           |                                                                                                    |  |
| -         | Tip: Make sure they are 6 and 9 in shape. Distinguish between single and double quotations dependent on English                            |  |
|           | chosen.                                                                                                    |  |
| _         | Sometimes a digital quotation marks (single or double) in unquoted text can be something that still needs a citation. So                   |  |
|           | do query it with the authors so the citation and referenced is added. Also, make sure by cutting and pasting the text if                   |  |
|           |                                                                                                    |  |
|           | there is a string of them in a row.                                                                                                    |  |
|           |                                                                                                    |  |

# it's it's

- Change directional quotations to curly quotes.
- Check length of quotations and indent if need be.
- Put punctuation inside the brackets.
- Check punctuation ahead of quotations.
- Check single versus double quotes.

For British English see CMofS 13.30 and:

#### American:

"Economic systems," according to Professor White, "are an inevitable byproduct of civilization, and are, as John Doe said, 'with us whether we want them or not."

#### British"

'Economic systems', according to Professor White, 'are an inevitable byproduct of civilization, and are, as John Doe said, "with us whether we want them or not". (https://www.thepunctuationguide.com/british-versus-american-style.html)

29. Fix apostrophes and smart apostrophes: check all possessive cases singular or plural (CMofS 6.116, p.408)

Tip: Fix smart apostrophes like this:

We spent the '90s in thrall to our gadgets.

Where'd you get ('em)?

I love rock 'n' roll (not rock 'n' roll).

When it should not have the punctuation between the letter and the apostrophe like this: It was Smith's.

Code: Another easy method to produce an apostrophe pointing in the proper direction is to hold down the Ctrl key as you type the apostrophe twice, or type the apostrophe twice and delete the one you don't want. Only one apostrophe will show on the screen, and it will be pointing in the proper direction (WordTips).

#### Regularise em dashes.

For Reference: CMofS for em dashes 6.85-92.

Tip: Replace all numerical instances with en dashes, Hyphens can be used in words to break them up l-i-k-e t-h-i-s. Or, 978-0-226-159, check numbers that should be dashes.

Tip: En Dash is usually to connect numbers and sometimes words: 2023–2040, 11:30 a.m.–4:00 p.m., December 2016–March 2055, or 4 November 2025–15 November 2025. OR, They were in the meeting from 2012 to 2016 (not from 2012–16). Or, London–Paris, or (1950–). Or Berry–style, or post–World War II years. Or quasi–public—quasi–judicial. For universities like Madison–Wisconsin, check their pages for details.

For British-English see CMofS 6.83, p.338.

Em Dashes are used instead of commas, paratheses, or colons and are used to amplify. For British-English see CMofS 6.83, p.338. Amplification examples are—great, fab, and wonderful! In a sentence whereby—they'd been sleepy—but could still work. They outlined a strategy—a copyediting strategy that would, she hoped, secure more fun copyediting. They can also be used as a way to signify speech.

- —The Editorial Collective met with Editorial Board, said the author.
- $Of \ course \ they \ did!$

A 2 em-dash is for missing words like this "The region—to the post." [This needs to be converted to source sans like this "The region—to the post."

A 3  $\operatorname{em-dash}$  is for the same author in a bibliography:

| Use this:                                                                                                    |   |  |
|----------------------------------------------------------------------------------------------------|---|--|
| Povinelli, Elizabeth. 2001. "Radical Worlds: The Anthropology of Incommensurability and Inconceivability." <i>Annual Review of Anthropology</i> 30: 319–34.  ——. 2011. "The Governance of the Prior." <i>Interventions</i> 13 (1): 13–30.                                                                                                    |   |  |
| Tip: There is only a comma when there are multiple authors on the same line.                                                                                                    |   |  |
| 30. Regularise ellipses.                                                                                                    |   |  |
| For Reference: CM0fS for ellipses, 13.50-58.                                                                                                    | , |  |
| And https://www.writing-skills.com/five-annoying-ways-use-ellipsis                                                                                                    |   |  |
| Tip: For an ellipsis leave spaces either side like this, unless it is a punctuation like a colon like this dode: Like this and make sure they don't have a breaking space.                                                                                                    |   |  |
| Code: Delete automated hyphenation dashes at the end of a line break. Switch off hyphenation.                                                                                                    |   |  |
| Also for replacing ellipsis so that they don't go over a line see this:                                                                                                    |   |  |
| https://wordribbon.tips.net/T005995 Getting the Proper Type of Ellipses.html                                                                                                    |   |  |
| Or do this>>                                                                                                    |   |  |
| Code: Type ctrl, shift (arrow), and space bar then . and repeat until you make the ellipsis. Then find "Word options dialogue box" or                                                                                                    |   |  |
| search for autocorrect it in the list and change using find and replace. Paste the one you just made into the autocorrect and save.                                                                                                    |   |  |
| 31. Check <b>periods</b> in references. Like this:                                                                                                    |   |  |
| Povinelli, Elizabeth. 2001. "Radical Worlds: The Anthropology of Incommensurability and Inconceivability." Annual Review of                                                                                                    |   |  |
| Anthropology 30: 319–34.                                                                                                    |   |  |
| ——. 2011. "The Governance of the Prior." <i>Interventions</i> 13 (1): 13–30.                                                                                                    |   |  |
| 32. Check punctuation in quotes:                                                                                                    |   |  |
| Tip: "Technology is politically significant in its own right", Langdon explains (2020a, 21), "the machines, structures, and systems of modern material culture embody specific forms of power and authority" (ibid., 19). I think it should be:  Tip: "Technology is politically significant in its own right," Langdon explains (2020a, 21), "the machines, structures, and systems of modern material culture embody specific forms of power and authority" (ibid., 19). "right" |   |  |
|                                                                                                    |   |  |
| Tip: CM of S: 6.9: Period is inside a double quotation mark, it is only semicolons and colons that go outside. It says, "Periods and commas precede closing quotation marks, whether double or single.                                                                                                    |   |  |
| Tip: CM of S: 6.9: When an expression that ends in a period (e.g., and abbreviation) falls at the end of a sentence, no additional period follows.                                                                                                    |   |  |
| 33. Check line spacing, font, margins.                                                                                                    |   |  |
| Tip: It will either be 1.2 small leading or 1.4 for big leading. The font will be either 12pt (1.4Leading), 10pt (1.4), 8.5pt (1.2), 8pt (1.2). All margins for every page are set as follows: Top 4cm, Bottom 4cm, Left 2.67cm, Right 2.67cm, and Gutter 0.                                                                                                    |   |  |
| 34. Review obvious errors with <b>special characters</b> . Note that the following special characters: em-dashes in Merriweather will convert to another typeface <i>Sans Source</i> when converting to html.                                                                                                    |   |  |
| Tip: What about minus character look-up UNICODE [UNI code=U+2212].                                                                                                    |   |  |
| 35. Check numbers less than ten are written out except for when chunks of numerical data are being made.                                                                                                    |   |  |
| Tip: Centuries are written out in full like this twenty-first century.                                                                                                    |   |  |
| The twenty-first century                                                                                                    |   |  |

Fourteenth-century carrying bag Twenty-first-century science A late eighteenth-century dogs Their home was twentieth century Noun forms always open; adjectival compounds hyphenate before not after a noun. Run a spell check. Check for obvious spelling errors: it's its, lead led, breath breathe. 36. Go to protect document and anonymise comments. 37. Save as: AuthordateReFyearVo2.doc 38. Next Step 1: Either send back to the authors to check referencing. Next Step 2: or go straight to inline linking and reference checking. Dear [author]. Please find the following copyedits for your consideration. Please review and send back to me as soon as you can. Please review (using page 3 of the Final Submission Form for guidance) and send back to me as soon as you can. Usually, we aim for authors to send back to us within two weeks. Do let me know if you need more time? Best, Amanda Dr Amanda Windle, Managing Editor ESTS Editorial Collective Aalok Khandekar (Indian Institute of Technology Hyderabad, India), Editor-in-Chief Noela Invernizzi (Universidade Federal do Paraná, Brazil), Associate Editor Duygu Kaşdoğan (İzmir Kâtip Çelebi Üniversitesi, Turkey), Associate Editor Alison Kenner (Drexel University, USA), Associate Editor Angela Okune (University of California Irvine, USA), Associate Editor Grant Jun Otsuki (Victoria University of Wellington, Aotearoa New Zealand), Associate Editor Sujatha Raman (Australian National University, Australia), Associate Editor Emily York (James Madison University, USA), Associate Editor 39. Check all hyperlinks and their styling in the main body copy. Make sure you use the sidebar style pane like this for

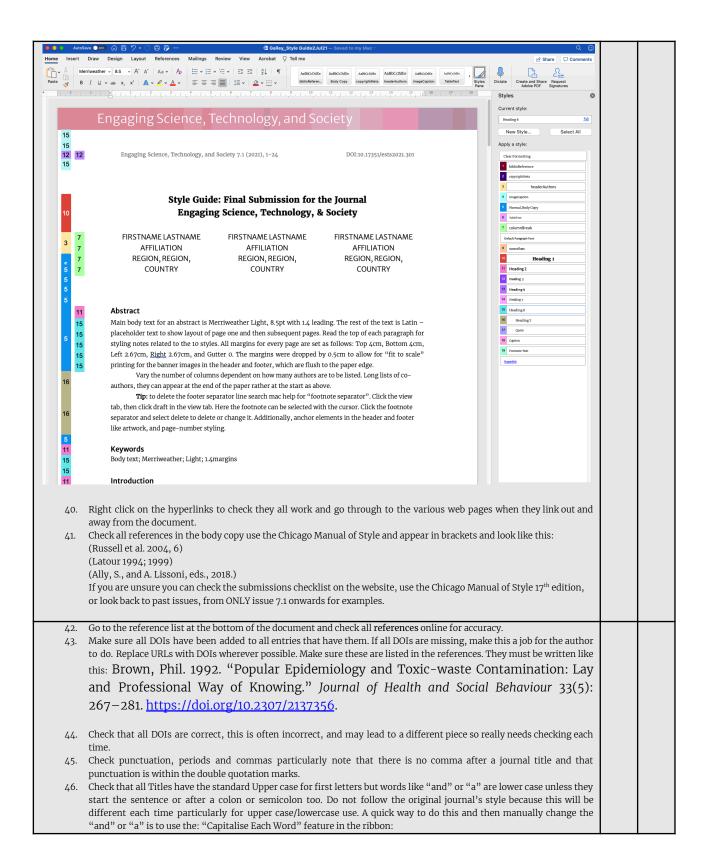

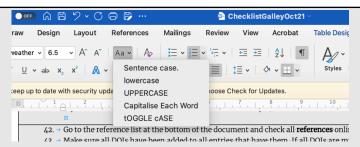

47. The following checks can be done as you search for each entry of the paper online hopefully using the DOI link. You can do this by pasting in the DOI, or the hyperlink, or searching for the title, and then look out for the journal paper or publisher, it may not be the top search. Do not use Amazon (goes without saying) try and use the publisher's own pages, or if that doesn't work, you can search using Google Scholar but bear in mind the listings will vary in style (Harvard/APA etc.). You may want to align your two applications (Word and Web Browser) like this, to keep your place in your text.

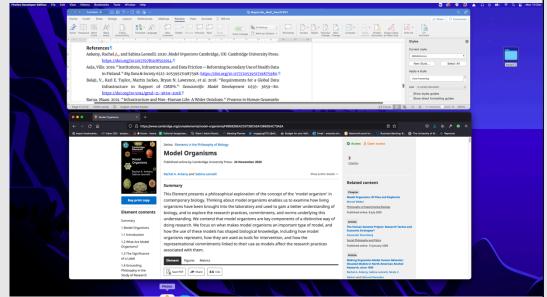

- 48. Check that the author names are in the correct order. The first and lastname ordering then switches when co-authors are listed. Also the order changes for "edited by" items like book chapters.
- 49. Delete any duplication of the same citations for different parts of the same volume book or edited collection.
- 50. Add all missing DOIs and if there are only a few, then move the lower case titles to upper case, but if it is consistently wrong, then make a note and ask the author to do this in the next revisions. Amend the first instance and ask them to replace throughout the document like this: "Please replace the main title words with uppercase titling, like this one. Please use track changes and fix throughout the document."
- 51. When you change elements also use track changes, but keep any formatting changes without the track change comments to a minimum. So for instance, you have deleted 5 spaces and a comma, use simple mark-up so that the changes don't appear in the space for other comments and track changes. If you are unsure of anything, or the page is visually messy, highlight it in yellow and make a note in the track changes. Aim for no more than 10 track change notes showing per page. Like this:

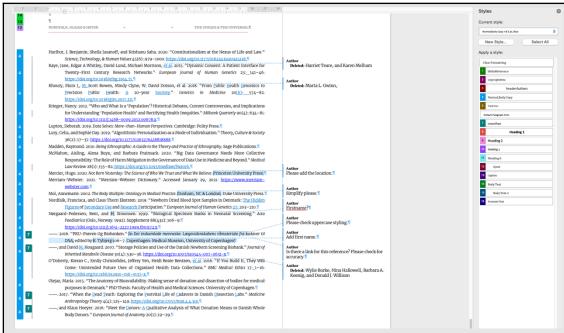

- 52. For long co-authored lists, only cite up to 4 authors (Chicago style) then delete the rest and add et al.
- 53. Check the first author order is lastname then firstname. Note that the order appears "lastname, firstname, then firstname, lastname(2), firstname, lastname(3), firstname, lastname(4), et al."
- 54. Check that there is a period after each middle name. "Khoury, Muin J." or "Muin J. Khoury" depending on where the name is placed in the order.
- 55. Check the use of italics is consistent. Note that this differs for journal papers and books.
- 56. Check that all DOIs have been added.
- 57. Do not change any of the dashes. These will have been done already.
- 58. If the references are too messy, and there are too many errors to start inline linking, then then send it back to the managing editor to check. If it is the case, then we can the authors will be asked to make corrections before the inline linking is done.
- 59. For any other queries, just ask the managing editor, rather than guess.

Here are examples of formatting:

Check: Articles: Phan, Thao. 2019. "Amazon Echo and the Aesthetics of Whiteness." *Catalyst: Feminism, Theory, Technoscience* 5(1): 1–39. https://doi.org/10.28968/cftt.v5i1.29586.

Books: Chen, Kuan-Hsing. 2010. Asia as Method: Toward Deimperialization. Durham & London: Duke University Press.

Besteman, Catherine, and Hugh Gusterson, eds. <u>2019</u>. *Life By Algorithms: How Roboprocesses Are Remaking Our World*. Chicago: University of Chicago Press.

Chapters in edited collections: Anderson, Warwick, and Vincanne Adams. 2008. "Pramoedya's Chickens: Postcolonial Studies of Technoscience." In *The Handbook of Science and Technology Studies*, edited by Edward J. Hackett, Olga Amsterdamska, Michael Lynch, and Judy Wajcman, Third Edition. Cambridge, Massachusetts and London, England: The MIT Press.

Non-English references: Please provide all references in their native language and provide a translation of that title in English. Capitalize the first letter and any pronouns, and use parenthesis (square brackets) for clarity, unless conventions in the native language demand otherwise (e.g. pronouns would not be capitalized for Danish).

E.g. Books: Kubo, Akinori. 2018. *Kikai Kanibarizumu: Ningen Naki ato no Jinruigaku* 機械カニバリズム:人間なきあとの人類学 [Machine Cannibalism: Anthropology after the End of the Human]. Tokyo: Kodansha.

Similarly, a French translation [e.g the English is capitalized, while the French is not]

Gilles Deleuze's *What Is Grounding?* [Qu'est-ce que fonder?], trans. Arjen Kleinherenbrink (Grand Rapids, Mich.: New Centre for Research and Practice, 2015). —TN]

Same Author and Year: Stengers, Isabelle. (2005a). "Introductory Notes on an Ecology of Practices." *Cultural Studies Review* 11, no.1: 183–96. http://dx.doi.org/10.5130/csr.v11i1.3459.

——. (2005b). "The Cosmopolitical Proposal. In *Making Things Public*, edited by Bruno Latour and Peter Weibel: 994–1004. Cambridge: MIT Press.

Online-only Sources: da Costa Marques, Ivan. 2021. "The Authority of Scientific Knowledge, COVID-19, and Other Challenges." *Backchannels: 4S Blog.* Accessed April 1, 2021.

https://www.4sonline.org/the-authority-of-scientific-knowledge-covid-19-and-other-challenges/ FloHealth https://flo.health/. App, August 3, 2021.

Deutsche Forschungsgemeinschaft. 2013. Proposals for safeguarding good scientific practice: Memorandum. Weinheim: Wiley-VCH Verlag GmbH & Co.

——. 2015. "DFG Guidelines on the handling of research data." Accessed October 27, 2020.

https://www.dfg.de/download/pdf/foerderung/antragstellung/forschungsdaten/guidelines research data.pdf,

—. 2019. "Guidelines for safeguarding good research practice." Accessed July 5, 2021. https://www.dfg.de/download/pdf/foerderung/rechtliche rahmenbedingungen/gute wissenschaftliche praxis/kodex gwp en. pdf.

- 60. Create bookmarked in-document links. [I haven't finished this section because of the Bug in Word. Hope to finish this in December when the bug us fixed].
- 61. Pattern: WORK BACKWARDS FROM BOTTOM OF PAPER TO TOP adding BOOKMARKS! THEN DO REFERENCE LIST BOOKMARKS NEXT (top to bottom). Then add inline links to the reference list (top to bottom). Then add ref links to the main copy but MOST IMPORTANTLY add them bottom to top.

There are two parts to making links. The Reference list at the bottom, and the citations in the text. You want to create links between the two.

Before you start, if either the citations or the references show up grey when you copy them, then you will need to take the references out of Word and use Text Edit to clear any untoward coding ("make plain text") that may follow through when the HTML is created.

Turn off track changes unless you are changing a reference that is incorrect.

and select bookmark on the ribbon.

62. Highlight the citation but not the brackets around it in the main copy. Use the insert menu in the ribbon. Click on Bookmark (might be nested in Link) on the ribbon. Type in name: AuthornamedateInline. Do not add any spaces or anything else to this. Now, find the same author link in the Reference list and highlight authorname and create a new bookmark. Type in name: AuthornameRef. Now highlight the link and create a styling using Smartlink from the styles pane. Then highlight the same text and click on link and select bookmarks, then click on the triangle to see the drop-down menu of the bookmarks and select AuthornamedateInline. Then, go back to the inline instances of that same authorname and for each instance, repeat the same process but this time select AuthornamedateRef.

If a reference isn't added to the main text then highlight the date in yellow and add a comment: "please add citation to the main text or delete."

Once all links have been made, save as pdf and test the links working as if you were reading the text.

63. From the Format menu, select Style....

Next to "List:", make sure All styles is selected. In the "Styles:" section, select Followed Hyperlink, and then click Modify....

Click Format, and then select Font....

From the list under "Font Color:", choose the color you want. To save your changes, click OK, and then OK again.

### Checking Inline Links

Save the word document as a pdf (for web). Open up the pdf in acrobat and click on the links back and forth between the inline links and the pdf. Note any that are incorrect. The alternative way to check inline links is to work only in MSWord. This is needed when there are bugs in the functionality of latest software (which happened in October 2021). It means when you click on the links in Word the links will change colour. This won't affect the pdf output but it will look different when testing. You may find it useful to open up the pages for going back and forth, but also use the search so you don't overdo the scrolling!

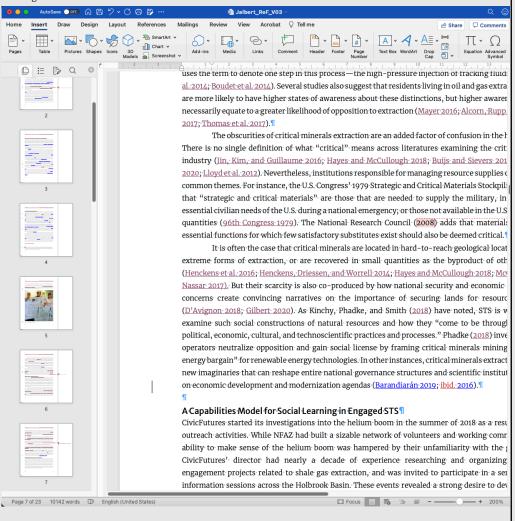

You may want to keep a note of any errors you find so you can tick them off when you check your amends. All this happens before you send to the editor/author.

pt 23486 X 8910 H 131418

1 p.5 Green, Canni Hoseyer — hyperhibilo
1 REF Noorhoand, lish ref to p. \$6.
1 REF Taylor 2017 needs a lish back of p. 14. Linkin dead.

#### Common Errors:

Before correcting an error try not to change the bookmark, it's often the link that's incorrect, and once you click and change a bookmark you are interrupting the order of which that reference is to be found in the text, and once you change that order, you will have to find the first link and then correct it again.

An inline link that doesn't goes to the reference, but the reference doesn't take it anywhere needs a link adding.

An inline link that goes to the reference but instead of going back to the first instance of the reference earlier in the document, jumps to a later page say page 15, will mean that a link is wrong somewhere. Start by remaking the first link to say page 2 but going through the process of bookmarking and inline linking again. If that doesn't solve it, then look carefully at the code, have you linked to 2002b rather than 2020a or to a different reference entirely. Double check everything then test again until it is fixed.

When you correct an inline link say on page 7, it may then become the dominant inline link, so do a search for the author's last name and see if there is an inline link earlier in the document, that way you know if you then need to go an inline link back to that first inline link.

If you've tried everything and it seems like Word is just not linking, delete the copy in the text and write it out again and add all inline links on the fresh word.

If the date in the main body copy isn't correct, and doesn't match the reference in the reference list you need to make notes in each place this is repeated. The same applies if you change the reference date. Do this by writing "2016?" in the comments say if the date says 2017 but you think this is incorrect, and again in all instances in the body copy. Bear in mind that date changes by a few years can be the difference between reading something online, in paperback or hardback, and sometimes longer times can be a change in edition, so don't assume the date is incorrect, check editions and various publication instances.

 $If you are \ really \ stuck \ on \ why \ something \ isn't \ working, \ write \ the \ problem \ out \ long-hand \ and \ read \ it \ back \ to \ you.$ 

- $64. \quad Save \ as: Author last name In LRe Vyear. docx.$
- 65. Go to protect document and anonymise comments.

## Stage 3 MARK-UP

## MuP

- 66. Save as AuthordateMUpYEARVo1.docx
- 67. Proof for sense

Tip: Query or correct, if possible—illogical, garbled, repeated, or missing text.

68. Proof for fact

Tip: Source check main copy and captions. Check for commas after the read-through.

69. Send to author as: AuthordateMUpYEARVo2.docx and AuthorlastnameYEAR.pdf.

### TEMPLATE

Title: "Mark-Up and Copyediting"

Dear [author],

Please find the following copyedits for your consideration in two documents. You can use the pdf format for checking in-line links and hyperlinks. Please review and send back to me as soon as you can. Please review (using the Final Submission Form for mark-up) and send back to me as soon as you can.

Usually, we aim for authors to send back to us within two weeks. Do let me know if you need more time?

Best

Amanda

Dr Amanda Windle, Managing Editor ESTS Editorial Collective Aalok Khandekar (Indian Institute of Technology Hyderabad, India), Editor-in-Chief Noela Invernizzi (Universidade Federal do Paraná, Brazil), Associate Editor Duygu Kaşdoğan (İzmir Kâtip Çelebi Üniversitesi, Turkey), Associate Editor Alison Kenner (Drexel University, USA), Associate Editor Angela Okune (University of California Irvine, USA), Associate Editor Grant Jun Otsuki (Victoria University of Wellington, Aotearoa New Zealand), Associate Editor Sujatha Raman (Australian National University, Australia), Associate Editor Emily York (James Madison University, USA), Associate Editor Stage 4 AFTER AUTHOR'S PROOF MARKING ITEMS (1st Amends) MiM Save version as: Au Compare using DifferenceChecker online to track changes or another free program. Do not work on the version given by the authors. 72. Run a spell check. Check bibliography. 73. Check double spacing and par breaks. Identify all graphic elements like tables and images. Tip: When handling these appropriately note that this may differ when converting the word document to an html file. All images should be changed in Photoshop to: png. 300DPI, RGB, Width, and Height. 76. Check inline links in pdf format. Tip: From the Format menu, select Style.... Next to "List:", make sure All styles is selected. In the "Styles:" section, select Followed Hyperlink, and then click Modify.... Click Format, and then select Font.... From the list under "Font Color:", choose the color you want. To save your changes, click OK, and then OK again. Check for obvious spelling errors: it's its Edit and delete author/editor comments. Send to author: Set a deadline 1 week. The file will come back to you as: Authorlastname\_MiM\_yearVo6.docx "Mark-Up for Production" Dear [author], Please find the final mark-up for your consideration in two documents. You can use the pdf format for checking in-line links and hyperlinks. Please review and Usually, we aim for authors to send back to us within one week. Do let me know if you need more time? Best. Amanda Dr Amanda Windle, Managing Editor ESTS | 4S ESTS Editorial Collective Aalok Khandekar (Indian Institute of Technology Hyderabad, India), Editor-in-Chief Noela Invernizzi (Universidade Federal do Paraná, Brazil), Associate Editor Duygu Kaşdoğan (İzmir Kâtip Çelebi Üniversitesi, Turkey), Associate Editor Alison Kenner (Drexel University, USA), Associate Editor

Angela Okune (University of California Irvine, USA), Associate Editor Grant Jun Otsuki (Victoria University of Wellington, Aotearoa New Zealand), Associate Editor Sujatha Raman (Australian National University, Australia), Associate Editor Emily York (James Madison University, USA), Associate Editor Stage 5 AFTER AUTHOR'S PROOF ANNOTATIONS (2nd Amends) **AnN** 80. Save version as: AuthorlastnameAnNYEARVo1.docx Quick Steps Save version as: AuthorlastnameAnNYEARVo1.docx Compare using DifferenceChecker online to assess how many track changes have been made. Do not work on the version given by the authors. Run a spell check. Check bibliography. Check double spacing and par breaks. Check again using DifferenceChecker online to track changes or another free program. 82. Send to author. Set a deadline of 3 days. The file will come back to you as: AuthorlastnameAnNYEARVo1.docx Stage 6 CORRECTIONS (3<sup>rd</sup> Amends) CoR Save version as: AuthorlastnameCoRYEARVo1.docx Save version as: AuthorlastnameAnNYEARVo1.docx Compare using DifferenceChecker online to assess how many track changes have been made. Do not work on the version given by the authors. Run a spell check. Check bibliography. Check double spacing and par breaks. Check again using DifferenceChecker online to track changes or another free program. 84. Send to author. Set a deadline 48hours. The file will come back to you as: AuthorlastnameCoR5YEARVo1.docx Stage 7 REVISIONS (4<sup>th</sup> Amends) **ReV** Save version as: AuthorlastnameReVYEARVo1.docx 86. Pay careful attention to the design graphics in header and footer. 87. Check there is no keyword capitalization. They do not need to be in alphabetical order. 88. Make sure all blockquotes have linked page numbers. 89. Check author affiliations are up to date. 90. Make sure the author order us correct between metadata and header. Check all bookmarked in-document links and hyperlinks. And page breaks. 91. Send to author and make sure there you get sign-off on last version, and all permissions are in place. Make sure the DOI is added once you approve the file for production and assign is an issue number on OJS. Stage 8 CREATE PDF CODE HTML

| <u>rE</u> |                                                                                                    |   |  |
|-----------|----------------------------------------------------------------------------------------------------|---|--|
| 93.       | Save version as: AuthorlastnameCrEYEARVo1.docx if needed. If not, go straight to the next step.                                                                                                    |   |  |
|           |                                                                                                    |   |  |
|           |                                                                                                    |   |  |
| 94.       | Check gap above Abstract should be 2 par breaks styled in Heading 2.                                                                                                    |   |  |
| ٥٢        | Cheely title break in main heading                                                                                                    |   |  |
| 95.       | Check title break in main heading.                                                                                                    |   |  |
| 96.       | Check indented pagination is the same, or different for 3k length writing.                                                                                                    |   |  |
| ,         |                                                                                                    |   |  |
| 97.       | Check lowercase on keywords.                                                                                                    |   |  |
|           |                                                                                                    |   |  |
|           | Check page number (style pane) and right side placement.                                                                                                    |   |  |
| 99.       | Check last page does not have metadata at the bottom.                                                                                                    |   |  |
| 100       | Check spacing on references lists.                                                                                                    |   |  |
| 100.      | oncer spacing on references note.                                                                                                    |   |  |
| 101.      | Commas in last accessed dates.                                                                                                    |   |  |
|           |                                                                                                    |   |  |
| 102.      | Check header <b>graphic</b> is flush right.                                                                                                    | T |  |
| 102       | Add notes to the bottom                                                                                                    |   |  |
| 105.      | Add notes to the bottom                                                                                                    |   |  |
| 104.      | Check ellipses if they go over a page.                                                                                                    |   |  |
|           |                                                                                                    |   |  |
| 105.      | Hand code: Copyright Meta—add par breaks to separate the three sentences.                                                                                                    |   |  |
|           |                                                                                                    |   |  |
| 106.      | ADD page numbers and running heads short title fits.                                                                                                    |   |  |
|           | Day Defended All mounts arise flows before a blank action of CM of C                                                                                                    |   |  |
|           | For Reference: All pars begin flush left after a blockquote. 13.25 CM of S. Code: Sometimes there is alt text in the jpgs which picks up in the HTML. This can be checked in the code using Visual                                                                                                    |   |  |
|           | Studio Code.                                                                                                    |   |  |
|           |                                                                                                    |   |  |
|           | Code Fix: Problems with the last page showing up? Then click on shift(apple key) and backspace (delete) at the top of                                                                                                    |   |  |
|           | the page and delete.                                                                                                    |   |  |
|           | Code Fix: Problems with the header and footer appearing on the last page? Double-click the footer to select the footer                                                                                                    |   |  |
|           | ribbon. Unclick "link to previous."                                                                                                    |   |  |
|           | Code Fix: Problems with the columns adding a section break to next page? Then do this:                                                                                                    |   |  |
|           | In Word, choose Word>Preferences, then select View.                                                                                                    |   |  |
|           | In the Show Non-Printing Characters section, check All. OK out.                                                                                                    |   |  |
|           | We are an allowed to be a set of the large state and the large state at the set of the large state at the set of the set of the set |   |  |
|           | Now you can see the section break as a pair of light blue lines with the section break type in text. Does it say Section Break (Continuous)? If it doesn't, follow these steps:                                                                                                    |   |  |
|           | occion break (continuous): ii it docsii t, ionow diese steps.                                                                                                    |   |  |
|           | Click just below the section break, so your cursor is flashing in the section created by it.                                                                                                    |   |  |
|           | Click on Layout>Margins>Custom Margins.                                                                                                    |   |  |
|           | Select the Layout tab.                                                                                                    |   |  |
|           | Change the Section start: dropdown to Continuous. OK out. The section break is reset to the right type                                                                                                    |   |  |
|           |                                                                                                    |   |  |
|           | Insert soft returns when checking placement of DOIs on a new line.                                                                                                    |   |  |
| 108.      | Check material in italics, bold, small capitals, size, font, indentation.                                                                                                    | T |  |
|           |                                                                                                    |   |  |
| 109.      |                                                                                                    |   |  |
| 109.      | Check placement of images and tables in Word format and create a new folders PDF and HTML. Use page 137 of CM of Style.                                                                                                    |   |  |

Within these folders save the current Word document author.lastnameHTML.docx. Make sure the document has no page breaks and runs constant in all its elements. 111. Now save the same file as authorlastnamePDF.docx. Now add any page breaks and changes to the tables and images so that no headers or end of paragraphs are left on their own. The content should flow next to the headings and same for images and their captions. Read tables for alignment and content. Then save this as a pdf (web). 112. Save version as: AuthorlastnamePDF.docx 113. Save PDF (for web) version as: Authorlastname.pdf. Stage 8a CREATE HTML CdE 114. Open AuthorlastnameCrEYEARVo1.do 115. Save as AuthorlastnameHTML.docx Stage 8b CREATE HTML 116. Make sure only core styles and custom styles have been used in the Word document. 117. Manually add the author names: Hand code. Format document in Visual Studio Code (VSC). Make sure you use Prettier plug-in fortifying up the coding and for applying colour mark-up. To do so, open Folder "7.2" and trust this folder. (a) Author headers Start by adding breaks around the n. of columns needed per paper. For speed cut and paste below. Style Guide: Final Submission for the Journal <br />Engaging Science, Technology, &amp; Society<br /></h1><div class="la" c/div><h2>Abstract</h2>Main body text for an st of the text is Latin — placeholder text to show layout of page one and then subse FIRSTNAME LASTNAME<br/>AFFILIATION<br/>FIRSTNAME LASTNAME<br/>AFFILIATION<br/>FIRSTNAME<br/>AFFILIATION<br/>FIRSTNAME<br/>FIRSTNAME<br/>AFFILIATION<br/>FIRSTNAME<br/>AFFILIATION<br/>FIRSTNAME<br/>AFFILIATION<br/>FIRSTNAME<br/>AFFILIATION<br/>FIRSTNAME<br/>AFFILIATION<br/>FIRSTNAME<br/>AFFILIATION<br/>FIRSTNAME<br/>FIRSTNAME<br/>AFFILIATION<br/>FIRSTNAME<br/>AFFILIATION<br/>FIRSTNAME<br/>AFFILIATION<br/>FIRSTNAME<br/>AFFILIATION<br/>FIRSTNAME<br/>AFFILIATION<br/>FIRSTNAME<br/>AFFILIATION<br/>FIRSTNAME<br/>AFFILIATION<br/>FIRSTNAME<br/>AFFILIATION<br/>FIRSTNAME<br/>FIRSTNAME<br/>AFFILIATION<br/>FIRSTNAME<br/>AFFILIATION<br/>FIRSTNAME<br/>AFFILIATION<br/>FIRSTNAME<br/>AFFILIATION<br/>FIRSTNAME<br/>AFFILIATION<br/>FIRSTNAME<br/>AFFILIATION<br/>FIRSTNAME<br/>FIRSTNAME<br/>AFFILIATION<br/>FIRSTNAME<br/>AFFILIATION<br/>FIRSTNAME<br/>AFFILIATION<br/>FIRSTNAME<br/>AFFILIATION<br/>FIRSTNAME<br/>AFFILIATION<br/>FIRSTNAME<br/>AFFILIATION<br/>FIRSTNAME<br/>AFFILIATION<br/>FIRSTNAME<br/>AFFILIATION<br/>FIRSTNAME<br/>FIRSTNAME<br/>AFFILIATION<br/>FIRSTNAME<br/>AFFILIATION<br/>FIRSTNAME<br/>AFFILIATION<br/>FIRSTNAME<br/>AFFILIATION<br/>FIRSTNAME<br/>FIRSTNAME<br/>AFFILIATION<br/>FIRSTNAME<br/>FIRSTNAME<br FIRSTNAME LASTNAME<br/>br/>AFFILIATION<br/>FIRSTNAME LASTNAME<br/>AFFILIATION<br/>FIRSTNAME<br/>AFFILIATION<br/>FIRSTNAME<br/>AFFILIATION<br/>FIRSTNAME<br/>AFFILIATION<br/>FIRSTNAME<br/>AFFILIATION<br/>FIRSTNAME<br/>AFFILIATION<br/>FIRSTNAME<br/>AFFILIATION<br/>FIRSTNAME<br/>AFFILIATION<br/>FIRSTNAME<br/>AFFILIATION<br/>FIRSTNAME<br/>AFFILIATION<br/>FIRSTNAME<br/>AFFILIATION<br/>FIRSTNAME<br/>AFFILIATION<br/>FIRSTNAME<br/>AFFILIATION<br/>FIRSTNAME<br/>AFFILIATION<br/>AFFILIATION<br/>AFFILIATION<br/>FIRSTNAME<br/>AFFILIATION<br/>AFFILIATION<br/>AF FIRSTNAME LASTNAME<br/>br/>AFFILIATION<br/>FIRSTNAME LASTNAME<br/>AFFILIATION<br/>FIRSTNAME<br/>AFFILIATION<br/>FIRSTNAME<br/>AFFILIATION<br/>FIRSTNAME<br/>AFFILIATION<br/>FIRSTNAME<br/>AFFILIATION<br/>FIRSTNAME<br/>AFFILIATION<br/>FIRSTNAME<br/>AFFILIATION<br/>FIRSTNAME<br/>AFFILIATION<br/>FIRSTNAME<br/>AFFILIATION<br/>FIRSTNAME<br/>AFFILIATION<br/>FIRSTNAME<br/>AFFILIATION<br/>FIRSTNAME<br/>AFFILIATION<br/>FIRSTNAME<br/>AFFILIATION<br/>FIRSTNAME<br/>AFFILIATION<br/>AFFILIATION<br/>AFFILIATION<br/>FIRSTNAME<br/>AFFILIATION<br/>AFFILIATION<br/>AF 118. Add the header and footer styling in Visual Studio (now done in Mammoth). 119. Fix columns on title 120. Ordered and Unordered Lists: - Ordered, Unordered lists work by default and feature styles to control margin and spacing. - Ordered lists that require special numbering formats (Not 1, 2, 3) require the additional paragraph CSS styles applied manually to the tag: 1. 2. 3. 4. etc is the default behavior of i. ii. iii. etc = etc I. II. III. etc = etc a. b. c. etc = etc A. B. C. etc = etc/ul> No bullets = etc 121. Tailor Zebra tables, check tables, and figures against pdf. 122. Hand code: par breaks. 123. Hand code: Hyperlinks and in-line links. 124. Check all bookmarked in-document links and hyperlinks. Check for bugs, sometimes the code is the wrong way around. 125. And page breaks (there should be none!). 126. Hand code: Copyright Meta—add par breaks to separate the three sentences.  $- \ Apply \ Word \ style \ 'copyright Meta' \ to \ the \ paragraph \ and \ this \ will \ be \ mapped \ in \ the \ CSS \ and \ moved \ to \ the \ base \ of \ the$ document by Javascript. - The copyrightMeta paragraph should NOT be added to the Word page footer as it cannot be removed from the footnotes list. It should be a text box styled to match a footnote at the base of page 1.

#### IN WORD:

#### Copyright, Citation, Contact

Copyright © 2021 (Estrid Sørensen and Laura Kocksch). Licensed under the Creative Commons Attribution-NonCommercial-NoDerivatives 4.0 International (CC BY-NC-ND 4.0). Available at estsjournal.org.

To cite this article: Sørensen, Estrid, and Laura Kocksch. 2021. "Data Durability: Towards Conceptualisations of Scientific Long-term Data Storage." Engaging Science, Technology, & Society 7.1: 12–21. https://doi.org/10.17351/ests2021.777.

To email contact Estrid Sørensen: estrid.sorensen@rub.de

#### HTML CODE:

127. Check Endnotes and Referencing their styling.

## Bibliography

- Apply Word Paragraph style 'bibloReference' to all items in the References section this will map to a css style bibloReference to them and create the indent style and links. The links themselves will need to be added manually.
- The in-document links to and from the reference list are converted to id tags, but the hrefs will need to be added manually.

Hyperlinks and in-line links. For hyperlinks within the text, divide the VSC page into two screens, (left screen: for inline links and Right for reference links, basically the top and bottom of the document). It should look something like this:

```
**Seminor Company of the Company of the Company of
```

Hrefs from id tags require handcoding. Search for "id= in" VSC to find links like this inline document link. Make sure that the id and href are within the paragraph break. Compare the Inline code (left: how it will appear initially, right: coding changes to make) Compare the Reference code (left: how it will appear initially, right: coding changes to make) ● ● ● 🗓 → Screenshot 2021-07-02 at 1... 🝳 🭳 🗓 🖉 → 📋 🚷 <strong>Style 1:</strong> biblioReference. References (bibliography
New Paragraph of body copy. Merriweather Light, 8.5pt, 1.4 leading,
justified. For the hyperlink follow styling and apply Nisber, E., M., Manning, E. Dlugokencky, et al. 2019. "Yery Strong Atmospheric Methane Growth in the 4 Years 2014—2017: Implications for the Paris Agreement." 
sociologic Strong Strong Stro the Paris Agreement." <em>Global Biogeochemical Cycles</em> 33: https://doi.org/10.1029/ 2018GB006009 >https://doi.org/10.1029/ 2018GB006009</a>. class="bibloReference">
href="#PovinelliInline" id="PovinelliRef">Povinelli, E. 2001. "Radical Worlds: The Anthropology of Incommensurability and Inconceivability<em>." Annual Review of Anthropology </em>3 319-34. From: Nisbet, E., M., Manning, E. Dlugokencky, et al. 2019. "Very Strong Atmospheric Methane Growth in the 4 Years 2014-2017: Implications for the Paris Agreement." <em>Global Biogeochemical Cycles</em> 33: 318-42. <a href="https://doi.org/10.1029/%202018GB006009" >https://doi.org/10.1029/ 2018GB006009</a>. Add, reorganize and then check that the id has an href and # anchor within the closed par break. Below shows an end of document reference linking back to the main text. The opposite would be added to the inline reference to match. The naming convention is by author and year, but if there are more than one instance of an author then add the date too, Povinelli, 2001, and Povinelli, 2011 and so on. Make sure that the entire link is highlighted so that the year is highlighted if there is more than one instance of the same author. Link to the year if the author cited has more than one text. To: <a href="#NisbetInline" id="NisbetRef">Nisbet, E., M., Manning, E. Dlugokencky, et al. 2019.</a> "Very Strong Atmospheric Methane Growth in the 4 Years 2014-2017: Implications for the Paris Agreement." <em>Global Biogeochemical Cycles</em> 33: 318-42. <a href="https://doi.org/10.1029/%202018GB006009" >https://doi.org/10.1029/ 2018GB006009</a>. 128. Save as: Authorlastnameyear.htm 129. Go back to Authorlastnamepdf.docx document. 130. Make sure the header is nicely placed across two lines. 131. Check page pagination breaks, and images placement between pages and adjust page pagination for PDF. 132. Add page numbers to the footer and to page 2 onwards. PrF 133. Proofing checklist. 134. Check for bugs between HTML and PDFs. Bugs include: inline links, special characters. 135. Go into the metadata for each item and update the abstract, title, author order in the first metadata tab. Go to the third metadata tab and update the reference list. For more, look at: https://www.crossref.org/services/reference-linking/ https://www.crossref.org/documentation/content-registration/descriptive-metadata/references/ Including references (or adding them to an existing deposit) can be done by: Crossref XML plugin for OJS: using the OJS reference linking plugin, you can include references in your initial deposit, or add them later.

Web deposit form: the web deposit form can't currently be used to add references when you first register your content, but you can use Simple Text Query to match references and add them to an existing record. Metadata Manager: If you're still using the deprecated Metadata Manager, there's a field where you can add references and Metadata Manager will even match your references to their DOIs. If you want to add references to an existing deposit, simply find the existing journal record, add your references, and resubmit. Learn more about updating article metadata using Metadata Manager Direct deposit of XML: you can include references in your original deposit, or add them later. Learn more at how to deposit references for users of direct deposit of XML. Stage 10 CREATE ISSUE <u>IsS</u> 136. Look across all the issue writing and compare for line spacing, font, margins. And against issue 7.1. Create a new issue form "Issues tab in OJS." Select each of the items for Issue and Number, but deselect the tick box for title and leave it blank when prompted:  $\bigcirc \ \ \land \ \ \ \, \text{https://estsjournal.org/index.php/ests/managelssues\#futureIssues}$ 👶 🌒 Home - Asana 📘 Editorial Assignmen.. **Create Issue** Identification 2021 Volume ✓ Volume ✓ Number ✓ Year □ Title Description □ □ B I □ Ø ※ ■ ○ ※ ± Cover image Drag and drop a file here to begin upload 137. Test HTML using a WC3 tool. 138. Test on mobile and tablet format for responsive design by decreasing and increasing the file size. Stage 11 PROMOTE PrT 139. For the promotion on Twitter: Promoting on Twitter (b) Add tweet content by quoting the title, or using the paramedic method (by Richard Lanham, 2007) to create a headline. (c) Follow it with "by [author's Twitter handle]. To add Twitter handles for each author, or the author name if they don't use Twitter. Check order of co-authorship. Requote tweet if the list is too long. You can find this detail in the final submission form. (d) Create a short doi (https://shortdoi.org/) for the article and paste it after Read more here: (e) Add image and alt-text description. Create a short URL link using Bit.ly for where the image is sourced. Usually look in Flickr for open licensed material or Unsplash.

(f) Add hashtags. Try and incorporate them into the main sentence to highlight the keywords. Omit generic words like #STS where you can.

Example tweets and alt-text:

TEMPLATE: Roll-out of the UK's #GPDPR in 2021 has animated fierce debates around the aspirations to use sensitive health information. Read more on #Trust + #HealthData by Nishtha Bharti @cian @melaniesmallman @jamesgswilson Read here: https://doi.org/g27x #STS #NHS #PublicEngagement

While tracking #periods can be a form of self-surveillance in 6 interviews @alillyf @biomedselfsoc & @giulia\_de\_togni elaborate further on the #queering of #menstruation #technologies for sidestepping fertility.

Here: https://doi.org/g246

#### #menstrualhealth #hormones #periods

Alt text: Image shows a graffiti wall in Montreal and reads "vagina bleeding is human" available here: https://bit.ly/3vrPfem with a CCo 1.0 Universal (CCo 1.0) Public Domain Dedication.

#### TEMPLATE:

Estrid Sørensen & Laura Kocksch "initiate discussions on the making of long-term #data storage" in relation to "data #durability."

Read more here by @estridsorensen + @datalora: https://doi.org/g24z

#### #Infrastructure #Materiality #Temporality #DataPractices

ALT TEXT: Image shows data logging, a series of plastic containers with data boards and connecting screens. This image is sourced via Flickr under the CCo 1.0 Universal (CCo 1.0) Public Domain Dedication here: <a href="https://bit.ly/3C8kTjD">https://bit.ly/3C8kTjD</a>

### Twitter table.

140. Create a table tweeting to the timezones of the authors using TweetDeck. The timezones can be scheduled to their affiliation on the first page of their published piece. All tweets are sent about 6.30pm Mon-Fri. You will find this schedule in the Issue Checklist with all the other Copyediting/Galley file forms. Rather than use TweetDeck, you can find the saved tweet in Twitter and click on the calendar link and schedule the tweet from there.

## Listserv

141. Promoting on Listservs

Tip: Create a short email and send at the same time as newsletter. Here is an example text. Use the full signature on this email for the collective. There are 5 listservs in the contacts of Gmail, so go to contacts and use the Listservs group and BCC the E-i-C.

TEMPLATE:

ESTS: Introducing our latest journal issue 7.1

Engaging Science, Technology, and Society (ESTS), the Open Access (OA) journal of the Society for Social Studies of Science (4S), was launched in 2015. We have recently published our newest Issue, 7.1 on our newly redesigned website: you can download our content as a PDF or read online via a laptop, tablet or smartphone with the HTML format. All citations and references are inline linked and have a new look and feel to match our new design.

## **Mailchimp**

142. Promoting via our the ESTS newsletter via Mailchimp

Tip: Create a campaign in Mailchimp using the credentials document for the logins. See an issue campaign posted below.

| Desktop Mobile follow                                                                                                    |                                                  |  |
|----------------------------------------------------------------------------------------------------|--------------------------------------------------|--|
|                                                                                                    | Enable live merge tag info                       |  |
| Engaging                                                                                                    | To:<br>Recipient's email address                 |  |
| Science, Science                                                                                                    | From:                                            |  |
| Technology,<br>and Society                                                                                                    | Managing Editor                                  |  |
|                                                                                                    |                                                  |  |
| Internal union while I start I area 7.1                                                                                                    | Subject:<br>ESTS Latest Issue 7.1 on New Website |  |
| Introducing the Latest Issue 7.1                                                                                                    | Preview Text:                                    |  |
| on the New ESTS website,                                                                                                    | Collecting Your Consent                          |  |
| and an Update on Collecting Your Consent                                                                                                    |                                                  |  |
| Your Consent                                                                                                    |                                                  |  |
| We are writing now to let you know that, after months of preparations, we have published the latest issue on our new vebsite for the journal.  The website has been errewritine natestrakey—"ampfilled in some nespects (e.g. publication categories), despensed in others (e.g. governance), and abusy brongrounding our commitment to engaged, operance, and supply brongrounding our commitment or engaged, operances, transactional 515 and 515 postapopus. Overall, we see that the property of the property of the prope |                                                  |  |
| HI ML OF I/D I makes about vessions raised inline lines for moving<br>between citation and references with one citicols.                                                                                                    |                                                  |  |
| The color potents, forms, button sizes etc., are all new, with accessibility as a less possibilities are less thomas a attemps and alleter to suppress access through some maders. The website allow works across potentions mobile; battle, legion, forms creation to this in our "letter through Please like and reshare vicide, like also have a new major list. As an exciting substrotive we would like to keep you up to date. We now have the possibility for you to subscribe and unsubscribe in line Wind CDPR (see below for links).                                                                                                    |                                                  |  |
| To do this we built on our readerahip survey from last year, researched the landscape of \$15°-related and open access publications, and best practices for accessibility etc. along so many different axes. We compiled all of this as a community resource and you can access some of this via the "Ecitotishi" section for issue 7.1.                                                                                                    |                                                  |  |
| Needless to say, this is very much an evolving project. All feedback is                                                                                                    |                                                  |  |
| highly welcome!                                                                                                    |                                                  |  |
| Visit ESTS Website                                                                                                    |                                                  |  |
| Want to change how you receive these emails? I You can <u>spotter your preferences</u> or <u>unabstance</u> .                                                                                                    |                                                  |  |
| where it complete one has seen a seen a seen () and real 2005 Contample on Security                                                                                                    |                                                  |  |
|                                                                                                    |                                                  |  |
| the first of the contract of the contract of t |                                                  |  |
| should see that the contract of the contract to the contract to the contract t |                                                  |  |
| Grow your business with <b>@ malichimp</b>                                                                                                    |                                                  |  |
|                                                                                                    |                                                  |  |
|                                                                                                    |                                                  |  |
|                                                                                                    |                                                  |  |
| <u>Technoscience</u>                                                                                                    |                                                  |  |
| 1/2 Promoting on Tachnosciance naveletter                                                                                                    |                                                  |  |
| 143. Promoting on Technoscience newsletter.                                                                                                    |                                                  |  |
| 144. Check with webmaster to add issue                                                                                                    |                                                  |  |
| 145. Check indexes. Check DOAJ has listed the issue on their website.                                                                                                    |                                                  |  |

# **Twitter Promotion Checklist**

| Author             | Timezone   | Scheduled Day       | Scheduled Time for 6.30pm in the timezone of the author |
|--------------------|------------|---------------------|---------------------------------------------------------|
| Firstname Lastname | London, UK | 4 <sup>th</sup> Jan | 11.30pm BST                                             |
|                    |            |                     |                                                         |
|                    |            |                     |                                                         |
|                    |            |                     |                                                         |
|                    |            |                     |                                                         |
|                    |            |                     |                                                         |
|                    |            |                     |                                                         |
|                    |            |                     |                                                         |
|                    |            |                     |                                                         |

| Stage 12 ERRATA                                                                                                    |     |
|----------------------------------------------------------------------------------------------------|-----|
| 1. How to make a correction in OJS 3.1.                                                                                                    | ERR |
| Search online for OJS's Journal Policy and Workflows guide for "Retractions and Corrections."  Correction - <a href="https://www.cjhp-online.ca/index.php/cjhp/article/view/3285">https://www.cjhp-online.ca/index.php/cjhp/article/view/3285</a> Original Publication - <a href="https://www.cjhp-online.ca/index.php/cjhp/article/view/3252">https://www.cjhp-online.ca/index.php/cjhp/article/view/3252</a> |     |
| OJS 3.1 does not offer the versioning feature that this journal (CJHP) has, but if you are planning on updating the original PDF well then this can be uploaded as a new galley.                                                                                                    |     |
| I hope that this information is helpful, but please let me know if you have any additional questions. 2.                                                                                                    |     |